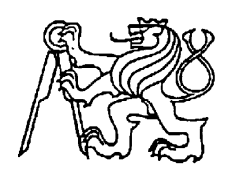

# **Středoškolská technika 2012**

**Setkání a prezentace prací středoškolských studentů na ČVUT**

## **Analyzátor, minimalizátor kombinačních logických obvodů**

## **Petr Jašek, Pavel Král, Petr Koukolíček**

SPŠ a VOŠ Jana Palacha 1840, Kladno

# **1. Úvod**

#### **1.1. Kombinační logický obvod**

Je takový obvod kdy výstupy z KLO jsou závislé pouze na kombinaci vstupů, nikoliv na čase. Vstupy zde mohou být tlačítka, koncové dorazy, snímače, ovladače, tlačítka START a STOP. Výstupy například elektromagnety nebo relátka. Výhodou tohoto obvodu je jednoduchost a tedy i nízká cena. Nevýhodou je že nedokáže odhalit chybu, tento obvod nemá zpětnou vazbu, proto se nejvíce používá pro jednoduché aplikace ovládacích obvodů.

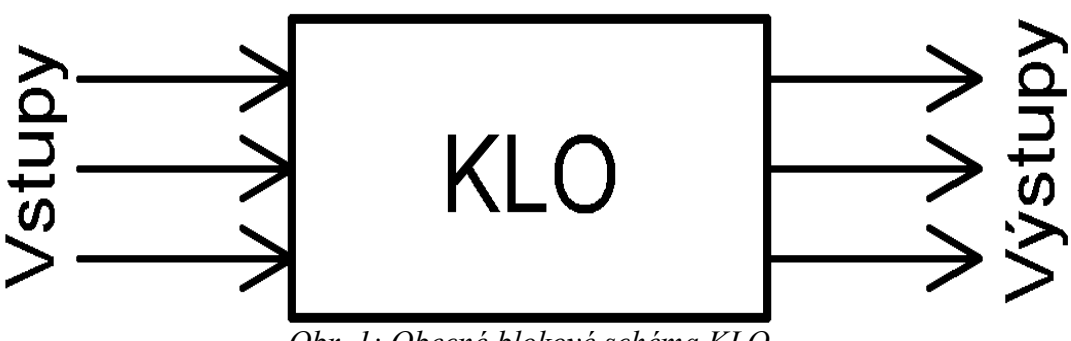

*Obr. 1: Obecné blokové schéma KLO*

#### **1.2. Tvorba logických funkcí**

Abychom mohli sestavit logické funkce je zapotřebí splnit několik kroků. Nejdříve si určíme počet vstupů a výstupů. Poté přiřadíme vstupům a výstupům logickou 1 nebo logickou 0, dle katalogů či funkce členů, pro představu vstupy bývají snímače a výstupy akční členy např. elektromagnety. Dalším krokem je sestavení pravdivostní tabulky nebo stavové tabulky . U stavové tabulky je počet řádků závislý na pracovním cyklu zadané technologie a u pravdivostní tabulky je počet řádek dán počtem možných kombinací ( tj. dvě na počet vstupů).Výstupy se přiřazují na základě konkrétního zadání. Po vyplnění tabulky navrhneme pro jednotlivé výstupy logické funkce. Funkce navrhujeme z pravidla pro stavy, kdy se výstup rovná jedné. Tam kde byla u vstupu logická 1 je tento vstup bez negace, pokud byla na vstupu logická 0 je tento vstup negovaný. Mezi vstupy v jednom řádku se píše do rovnice logický součin (AND), mezi jednotlivými řádky se poté zapíše logický součet (OR).

## **1.3. Minimalizace**

Použitím zákonů algebry logiky a pravidel pro zjednodušování funkcí Booleovy algebry, můžeme z daného schématu vyloučit ty prvky, které neovlivňují funkci a její logickou hodnotu.

Booleova algebra je algebraická struktura, která modeluje vlastnosti množinových a logických operací.

V našem případě a v případě Quine Mc Cluskeyho metody je použit jen jeden zákon a to vytýkání. Pokud je nějaký člen ve funkci bez negace a zároveň i negovaný jejich logický součet roven 1 a tedy vypadne.

Pro minimalizaci logických funkcí existuje více způsobů, pro naše potřeby jsme použili metodu Quine Mc Cluskey.

Postup minimalizace u této metody je následovný:

- 1. Nalezení množin všech implikantů
- 2. Výběr dvojic implikantů lišících se v jedné proměnné (tím se v podstatě uplatňuje zákon a pravidlo o vyloučení). Nepoužitelný implikant je implikant prostý.
- 3. Opakování kroku 2 pro implikanty získané v kroku 2, dokud nezískáme množinu implikantů z nichž je každý implikant prostý.
- 4. Sestavení tabulky pokrytí a získání minimální formy funkce

## **1.4. Způsob programování logických obvodů**

Pro programování LO jsme v našem případě použili jazyk Hypel. V našem programu i na didaktickém panelu byl použit jazyk od společnosti Hypel Kladno. Při psaní programu se nejprve definují svorky vstupní a výstupní. Pokud chceme aby se vstupní svorka X0 jmenovala S1 uděláme jen toto: X0 # S1; a tento příkaz ukončíme středníkem. Pokud chceme aby se výstupní svorka Y0 jmenovala E1: Y0 # E1; a znovu ukončíme středníkem. Poté již pouze píšeme program který začíná příkazem if, poté se píší již zminimalizované logické funkce, příkladem může být toto: if S1' AND S2 AND S4' OR S2' AND S3 AND S4'. Po dopsání logických funkcí se použije příkaz THEN, tehdy je například svorka E1 = 1 což se zapíše takto: THEN E1; a celý tento blok se ukončí ještě příkazem else, jinak, pokud není splněna podmínka je například E1 = 0 což bychom mohli zapsat takto: else E1';. V poslední řadě ukončíme celý if příkazem endif.

Syntaxi celého programu si lze prohlédnout na tomto případě:

symbol

//def.vstupu  $X0 \# S1$ ;  $X1 \# S2$ ;  $X2 \# S3$ ;  $X3 \# S4$ ; //def. vystupu Y0 # E1; Y1 # E2;  $Y2 \# E3$ ; end if S1' AND S2 AND S4' OR S2' AND S3 AND S4'  $\rightarrow$  podmínka THEN E1;  $\rightarrow$  pokud je podmínka splněna E1 = 1 else E1';  $\rightarrow$  pokud je podmínka nesplněna E1 = 0 endif → ukončení podmínky if S1' AND S2 AND S4' OR S1' AND S3' AND S4  $\rightarrow$  podmínka THEN E2; else E2'; endif  $\rightarrow$  ukončení podmínky if S1 AND S2' AND S3' OR S2' AND S3 AND S4'  $\rightarrow$  podmínka THEN E3; else E3'; endif → ukončení podmínky end → ukončení programu

#### **1.5. Pneumatické mechanismy**

Pro demonstraci navrženého programu jsme využily pneumatické pohony. Na těchto pohonech nás zaujala zejména ekologičnost a malá energetická náročnost. Princip činnosti pneumatického mechanizmu spočívá v tom, že pneumotory jsou poháněny tlakovou energií vzduchu. Výhody těchto pohonů jsou nízké provozní náklady, vysoká produktivita práce, jednou kompresorovou stanicí lze pohánět celou firmu, menší počet snadno ohebných hadic (menší nároky na pracovní prostor), ekologie a čistota, nejiskří, je tedy možnost jich využívat ve výbušném prostředí, vzduch lze použít i jinak (lakování, chlazení). Nevýhody jsou vysoká poruchovost, stlačitelnost vzduchu ( problém s přesnou aretací), hlučnost, možnost zalomení hadic, střední až nízké výkony, problémy s přesnou regulací, problémy s těsností.

Tyto pohony se dají použít jako pohony manipulátorů (montážních, balících a osazovacích linek), potravinářský, chemický, elektronický a automobilový průmysl také v lakovnách a dolech.

Kompresory, které pohánějí obvod, převádí mechanickou energii elektromotoru na tlakovou energii vzduchu. Kompresory pohánějí písty, které mohou být jednočinné nebo dvojčinné. Pokud se jedná o píst jednočinný, vzduch se přivádí pouze do jednoho otvoru a návrat pístu je realizován pružinou. Pokud se jedná o píst dvojčinný, přivádí se vzduch do dvou otvorů a má dvě stabilní polohy.

Řízení poloh pístů je realizováno rozvaděči. Rozvaděče můžeme dělit dle poloh na dvoupolohové, třípolohové nebo čtyřpolohové. Dále je můžeme dělit dle počtu cest. Cesty se počítají podle vstupů a výstupů v jednom okně, nebo-li v jedné poloze. V našem případě jsou ovládány pneumaticky, ale lze je ovládat i jinak. Dále se rozvaděče dělí podle počtu stabilních poloh na monostabilní a bistabilní.

Bistabilní mají dvě stabilní polohy, tedy pokud chceme jednu nebo druhou polohu, musíme vpustit vzduch do strany, kde je poloha, kterou požadujeme. Monostabilní mají pouze jednu stabilní polohu danou pružinou, a pokud chceme nestabilní polohu, musíme vpouštět vzduch do strany nestabilní polohy.

## **2. Metodika**

#### **2.1. Návrh zkušebního panelu pneumatického mechanismu**

Zkušební panel byl navrhnut pro ukázku funkčnosti našeho programu. Panel je sestaven ze 2 desek, na jedné jsou komponenty a druhá slouží jako podstavec. Při výrobě byly použity prvky pneumatických mechanismů, 2 dvojčinné písty, 2 monostabilní rozvaděče, PLC Ally, 4 magnetické senzory, svorkovnice, 4 jednocestné regulovatelné škrtící ventily a pro napájení komponentů byl použit kompresor. Pro propojení jednotlivých komponentů byly použity hadice vhodné pro přenos tlaku vzduchu.

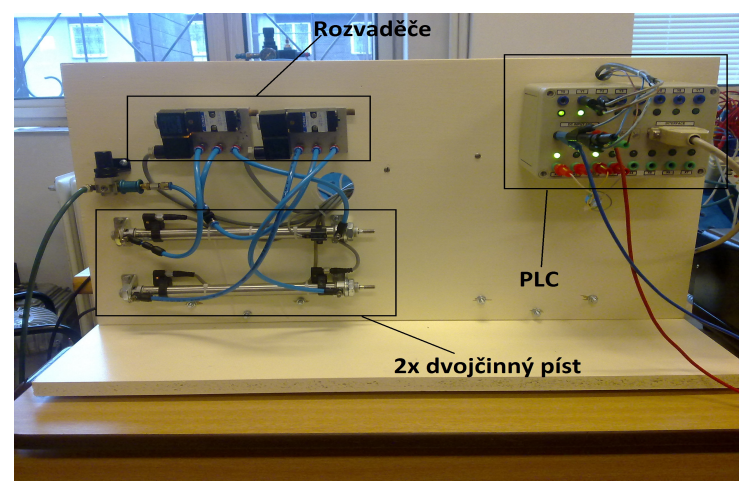

*Obr. 2: Foto modelu s popsanými komponenty*

## **2.2. Návrh našeho programu**

Program pro vytvoření pravdivostní nebo stavové tabulky a následné minimalizace funkcí a výsledné vytvoření programu pro PLC jsme napsali v programovacím jazyce Java. Tento programovací jazyk jsme zvolili po důkladném zvážení určitých kritérií jako jsou: přenositelnost kódu, grafické uživatelské prostředí, množství programových knihoven a naší znalostí daného programovacího jazyka. Hlavním důvodem pro zvolení programovacího jazyku Java byla možnost využití grafického prvku JTable, který nám umožnil jednoduchou tvorbu pravdivostních nebo stavových tabulek.

Pro psaní programu jsme využili programovacího prostředí NetBeans, který velice usnadní programovaní např. kontrola napsaného kódu, debugger, nápověda, vytváření JAR balíků, spouštění programu atd.

Program komunikuje s uživatelem přes grafické uživatelské prostředí Java Swing, které je dobře pochopitelné a srozumitelné i pro laiky.

Daný uživatel si v programu nejprve vytvoří tabulku podle svých požadavků tj: počet vstupních a výstupních proměnných a počet řádků. Poté tabulku vyplní a zminimalizuje dané logické funkce. Po minimalizaci následuje vygenerování programu pro PLC, kde si uživatel může libovolně zvolit zapojení svorek PLC s ohledem na vstupní a výstupní proměnné.

Dále program nabízí uživateli různé možnosti estetické úpravy tabulky tj: změna názvu proměnných, barva pozadí, barva mřížky tabulky apod.

## **3. Výsledky**

## **3.1. Využití programu pro ovládání panelu**

Využití programu bude realizováno v hodinách cvičení z automatizační techniky a pr aut v rámci řešení konkrétních logických úloh.

## **3.2. Zadání demonstrační úlohy**

Navrhněte pneumatický mechanismus pro ovládání činnosti dvou dvojčinných pneumatických pístů. Písty se mají pohybovat podle zadaného pracovního cyklu. Obvod je z důvodu pružné změny programu ovládán pomocí PLC ALLY od firmy HYPEL Kladno.

**Úkoly:** 1. Nakreslete pneumatické schéma obvodu

- 2. Určete počet vstupů a výstupů
- 3. Přiřaďte jim hodnotu log.0 nebo1
- 4. Navrhněte stavovou tabulku
- 5. Sestavte logické funkce
- 6. Tyto funkce minimalizujte
- 7. Nakreslete elektrické schema zapojení obvodu
- 8. Navrhněte program v prostředí HYPED 4 pro realizaci ovládání úlohy
- 9. Ověřte správnost sestaveného programu na zkušebním výukovém modelu

**Zadané hodnoty:** 1. Rozvaděče : 1.píst je ovládán monostabilním rozvaděčem 2.píst je ovládán monostabilním rozvaděčem

2. Pracovní cyklus

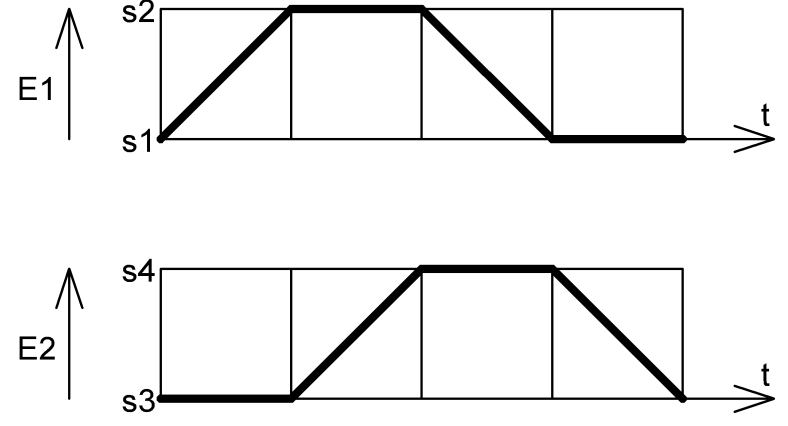

*Obr. 3: Zadaný pracovní cyklus*

#### **Vypracování:**

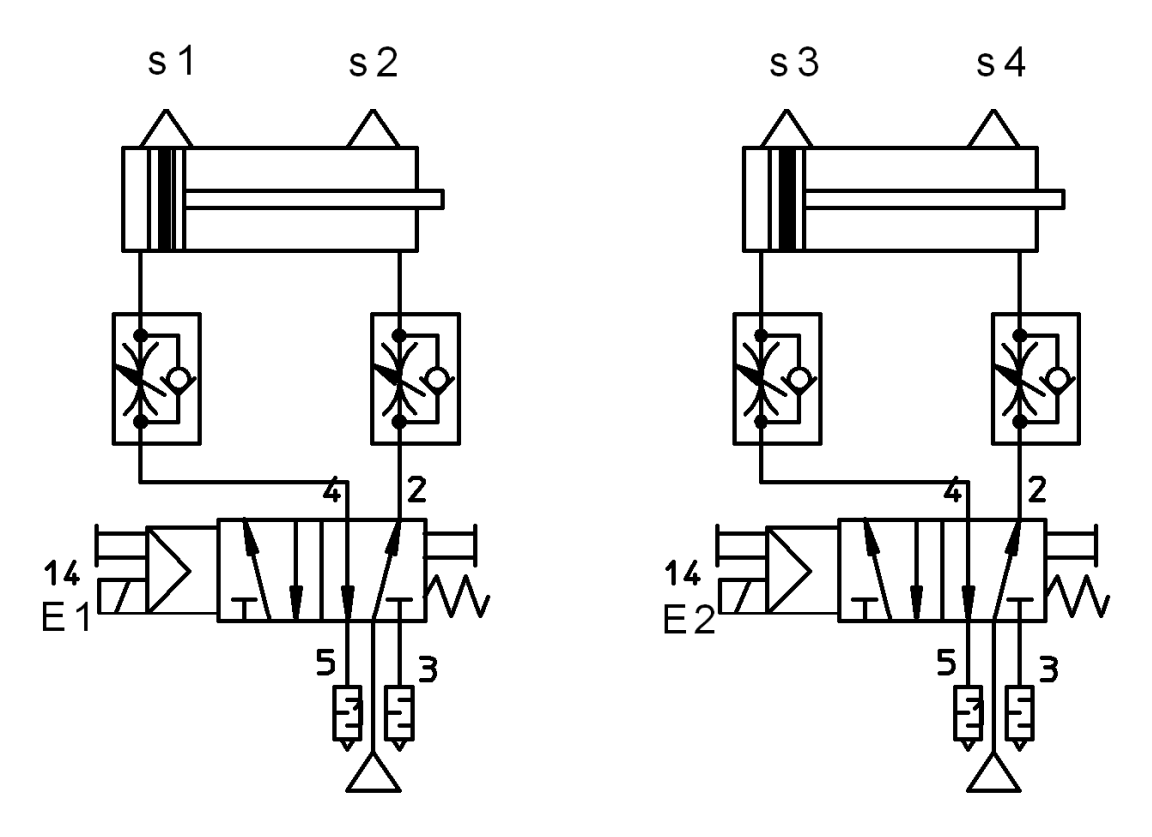

*Obr. 4: Pneumatické schéma obvodu*

#### **Počet vstupů a výstupů:**

4 vstupy – magnetické senzory 2 výstupy – elektromagnety rozvaděčů

#### **Přiřazení log 0 nebo log 1 vstupům a výstupům:**

 $s1 = 0$  &  $s2 = 0$  – mezistav s1 = 1 & s2 = 0 – píst je zajetý  $s1 = 0$  &  $s2 = 1 -$  píst je vyjetý  $E1 = 0 -$  píst zajíždí nebo je zajetý  $E1 = 1 - \text{píst vyjíždí, nebo je vyjetý}$  $s3 = 0 \& s4 = 0$  – mezistav

 $s3 = 1$  &  $s4 = 0$  – píst je zajetý  $s3 = 0$  &  $s4 = 1 - \text{píst}$  je vyjetý  $E2 = 0 - \text{píst zajiždí nebo je zajetý}$  $E2 = 1 - \text{píst vyjíždí, nebo je vyjetý}$ 

#### **Stavová tabulka:**

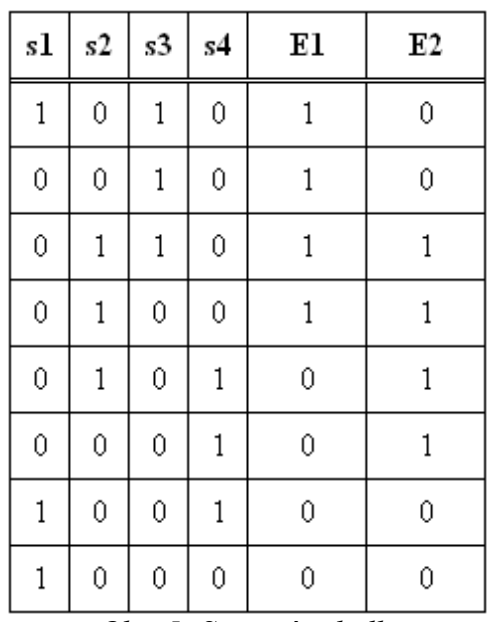

*Obr. 5: Stavová tabulka*

#### **Nezminimalizované logické funkce:**

 $EI = sI \overline{s2} s3 \overline{s4} + s\overline{1} s2 \overline{s3} \overline{s4} + s\overline{1} s2 s3 \overline{s4} + s\overline{1} s2 \overline{s3} \overline{s4}$  $E2 = \frac{1}{s1} s2s3 \frac{s}{s4} + \frac{s}{s1} s2 \frac{s}{s3} \frac{s}{s4} + \frac{s}{s1} s2 \frac{s}{s3} s4 + \frac{s}{s1} s2 \frac{s}{s3} s4$ 

#### **Zminimalizované logické funkce:**

*E1=s2's3s4'+s1's3s4'+s1's2s4' E2=s1's2s4'+s1's2s3'+s1's3's4*

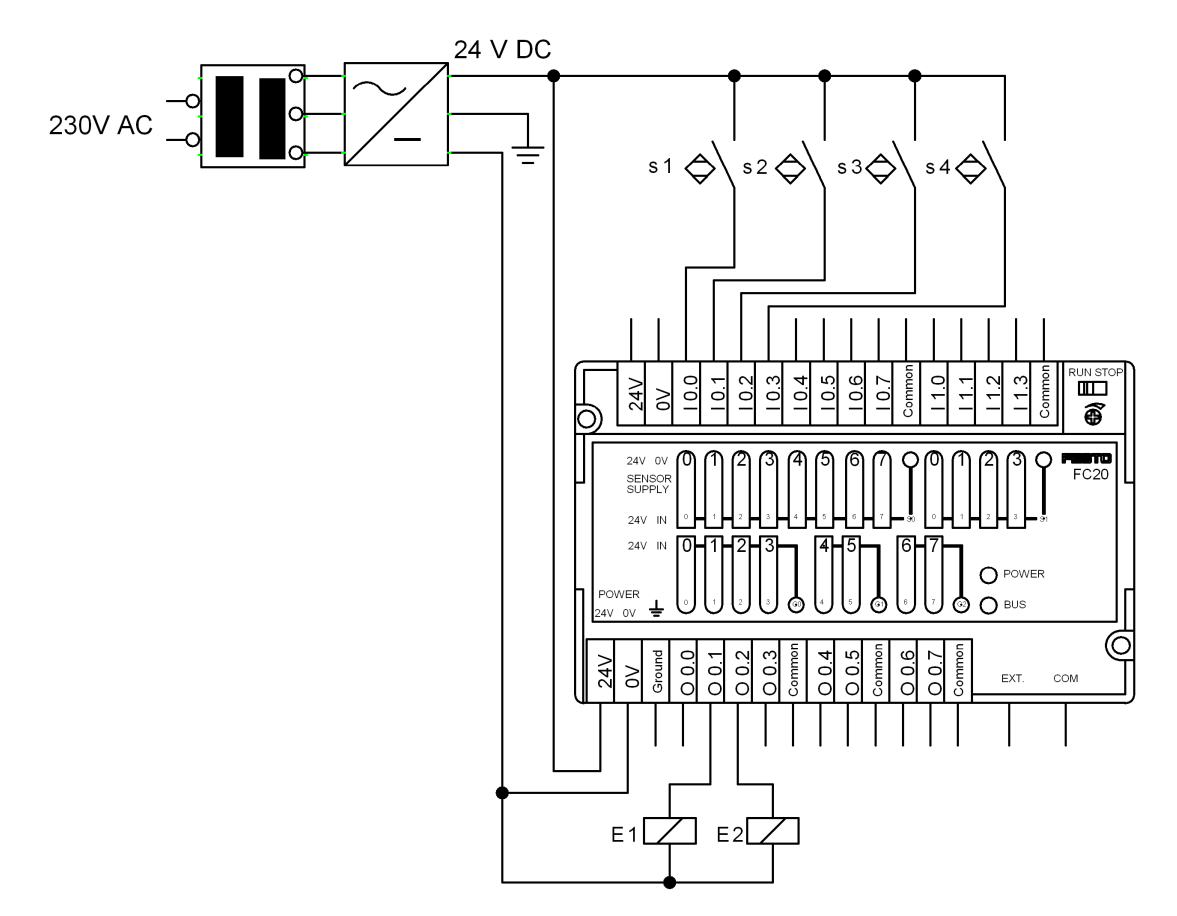

*Obr. 6: Elektrické schéma obvodu*

#### **Program pro PLC (vygenerováno našim programem CLFAnalyzer):**

/ program program Symbol // input terminal definition  $X0 \# s1$ ;  $X1 \# s2$ ;  $X2 \# s3$ ;  $X3 \# s4$ ; // output terminal definition Y1 # E1; Y2 # E2; end if s2' AND s3 AND s4' OR s1' AND s3 AND s4' OR s1' AND s2 AND s4' THEN E1; ELSE E1'; ENDIF if s1' AND s2 AND s4' OR s1' AND s2 AND s3' OR s1' AND s3' AND s4 THEN E2; ELSE E2'; ENDIF end

## **4. Závěr**

Tato práce se stala názornou didaktickou pomůckou při výuce automatizační techniky a programovatelných automatů na SPŠ a VOŠ Kladno.

Student dostane slovní zadání kombinačního logického obvodu, určí počet vstupů a výstupů, vyplní pravdivostní nebo stavovou tabulku.

Navržený program dokáže z této tabulky analyzovat logickou funkci a pomocí QMC metody ji vypíše v minimálním tvaru. Takto sestavená funkce se potom přepíše do programu HYPED, který slouží pro ovládání průmyslového počítače (PLC) s názvem ALLY. Tento průmyslový počítač nám poskytla firma HYPEL Kladno sponzorským darem. Studenti rovněž vytvořili zkušební model pneumatického mechanismu, který je pomocí tohoto programu ovládán.

Tato práce usnadní názornost výkladu kombinačních logických obvodů a pneumatických mechanismů při výuce, zproduktivní výuku při řešení konkrétních úloh. Využije se rovněž při prezentacích na dnech otevřených dveří v rámci náboru žáků ZŠ na SPŠ obor Automatizační technika.

#### **4.1 Soupis použité literatury:**

#### **4.1.1 Literatura**

Dr. Ing. FRANTIŠEK OPLATEK A KOL. Automatizace a automatizační technika – automatické systémy ISBN 80-7226-249-1

Ing. FRANTIŠEK LSTIBŮREK Příklady z automatizační techniky NTL – nakladatelství technické literatury strany 160 - 168

Sešit z Automatizační techniky

#### **4.1.2 Internetové stránky**

Při tvorbě této práce byla použita pouze literatura.

#### **4.2 Seznam Příloh**

4.2.1 Ukázka zdrojového programu

4.2.2 Video